### **ECS 89**

5/14

#### **Announcements**

- □ Checkpoint on Proj3 due tonight
- ☐ This should encourage you to work through tutorial, set up a form in Diango
- □ Goal should be something like this:

#### **Pedometer System User Registration**

User ID amen How do you get to school? walk + Submit

□ Data should be entered into User database table

### Pedometer data entry – use it!

#### Enter your pedometer data:

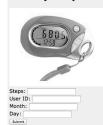

pc110.cs.ucdavis.edu: 10002/hw2/index.html

### Permissions tip

- □ Django usually gives informative error messages.
- $\hfill\Box$  If you get 505 server errors, chances are something does not have the right permission.
- □ Try going to /var/www/yourname and: chmod 770 —R mysite
- ☐ This sets permission on everything in mysite to rwxrwx---

## mysite/mysite/urls.py issues

url(r'^newpolls/', include('newpolls.urls'),

- □ include() is a diango function that apparently grabs the code from mysite/newpolls/urls.py and sticks it here.
- □ This leads to entertaining behavior.
- ☐ Errors in mysite/newpolls/urls.py produce error messages that look like the error is in this line.

## .pyc files

- □ These are faster versions of your Python code, created whenever a module is called. Usually we ignore them.
- □ They get run instead of the original code, and are automatically recreated every time you change your program .py file.

- □ Changing mysite/newpolls/urls.py means that mysite/mysite/urls.pyc should be recomputed, but Python does not figure that out.
- □ App still acts like old code.
- □ Fix:

touch mysite/mysite/urls.py

□ touch is a Unix command that says "treat the file as if it had just been changed"

### Problem reloading vote count page

- □ Re-counts the new votes.
- □ How to fix?
- □ Separate the action of updating the database from the action of displaying the Web page
- ☐ Generate new HTTP request after counting the votes, use that to get to Web page for display.
- □ Always do this when performing operations that are not idempotent (means "same result no matter how many times you do it")

#### **POST REDIRECT GET**

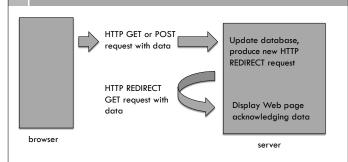

Do we need to do this for UID insertion, in the assignment?

### Adding a user vs counting a vote

- If two people cast the same vote, it should get counted twice.
- $\hfill \square$  If two people add the same user, the user should only be added once.
- □ Reloading the page is just like trying to add the user a second time.
- □ Either way, the function that adds the user should check to see if the user is already in the database, and NOT add them a second time.
- □ This makes the function idempotent.

### Add URL for database update

...

# matches /newpolls/countVote/
url(r'^countvote/?\$', views.countvote, name='countvote'),

- □ In mysite/newpolls/urls.py
- □ To get there, change templates/newpolls/details.html

...

<form action="/django/newpolls/countvote" method="get">

## Changes in views.py

- Split the database change and the HTML generation into two functions
- □ Generate a HTTP REDIRECT request to get from one to the other.
- □ REDIRECT goes directly to some other URL

```
from django.http import HttpResponse,HttpResponseRedirect
...

def countvote(request):
    p = Poll.objects.get(id=1)
    try:
        choiceFromGet = request.GET['choice']
...

else:
    selected_choice.votes += 1
    selected_choice.save()
    return HttpResponseRedirect('vote?choice='+choiceFromGet)
```

# Lots of things use REDIRECT

- $\hfill\Box$  When a Web page is moved
- $\hfill URL$  shortening, eg.  $\frac{\text{https://bitly.com/}}{\text{or}}$  or  $\frac{\text{https://tinyurl.com/}}{\text{or}}$